# **Vision™PLC+HMI Installation Guide**

**V130-33-TA24/V130-J-TA24 V350-35-TA24/V350-J-TA24 V350-S-TA24/V350JS-TA24 V430-J-TA24**

- **12 Digital Inputs, including 2 Analog, 2 PT100/TC ,1 HSC/Shaft-encoder input**
- **10 Transistor Outputs, 2 Analog Outputs**

## **General Description**

All of the controllers covered in this guide are micro-PLC+HMIs, rugged programmable logic controllers that comprise built-in operating panels and on-board I/Os.

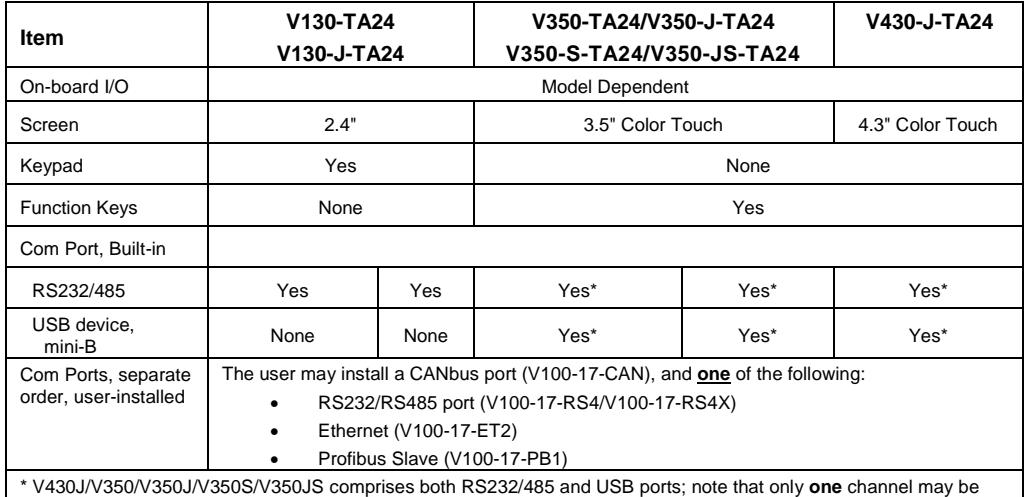

used at a time.

## **Standard Kit Contents**

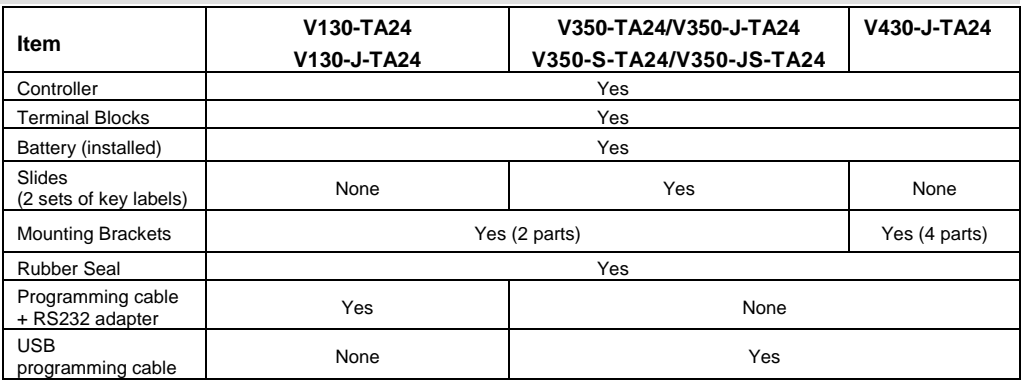

## **Alert Symbols and General Restrictions**

When any of the following symbols appear, read the associated information carefully.

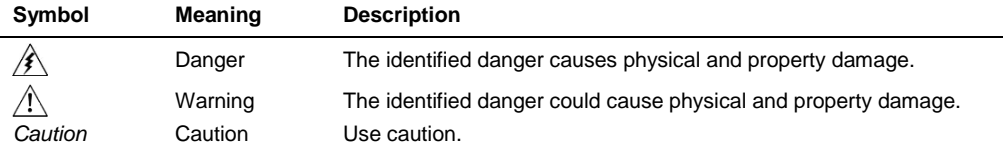

Before using this product, the user must read and understand this document.

- All examples and diagrams are intended to aid understanding, and do not guarantee operation. Unitronics accepts no responsibility for actual use of this product based on these examples.
- Please dispose of this product according to local and national standards and regulations.
- Only qualified service personnel should open this device or carry out repairs.

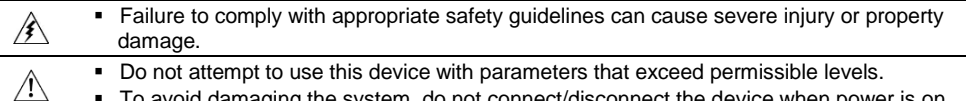

To avoid damaging the system, do not connect/disconnect the device when power is on.

#### **Environmental Considerations**

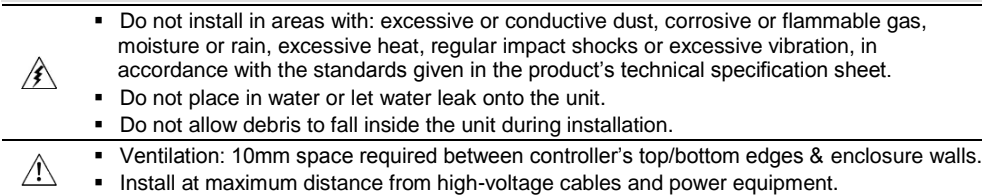

## **Mounting**

Note that figures are for illustrative purposes only.

#### **Dimensions: V130/V130J/V350/V350J/V350S/V350JS**

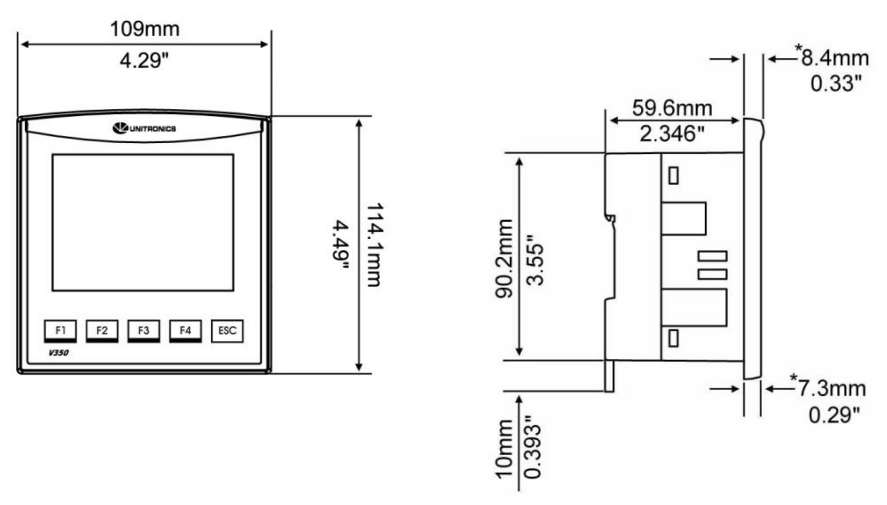

Note that for models V130J/V350J/V350JS, the bezel width is 6.7 mm (0.26").

#### **Dimensions: V430J**

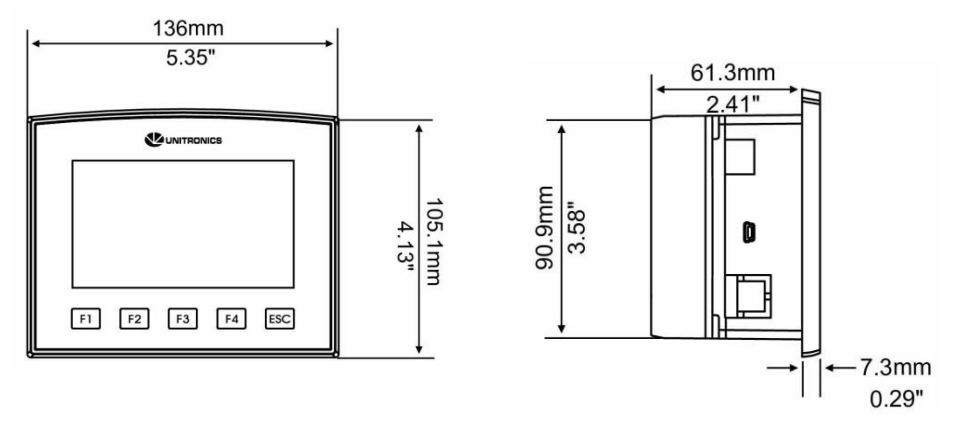

## **Panel Mounting**

Before you begin, note that the mounting panel cannot be more than 5 mm thick.

#### **UL listed models:**

#### **To meet the UL508 standard, panel-mount the device on the flat surface of a Type 1 enclosure.**

- 1. Make a panel cut-out of the appropriate size:
	- V130/V130J/V350/V350J/V350S/V350JS: 92x92 mm (3.622"x3.622").
	- $\blacktriangleright$  V430J: 122.5x91.5 mm (4.82"x3.6").
- 2. Slide the controller into the cut-out, ensuring that the rubber seal is in place.
- 3. Push the mounting brackets into their slots on the sides of the panel as shown in the figure below.
- 4. Tighten the bracket's screws against the panel. Hold the bracket securely against the unit while tightening the screw.
- 5. When properly mounted, the controller is squarely situated in the panel cut-out as shown in the accompanying figures.

#### **V130/V130J/V350/V350J/V350S/V350JS**

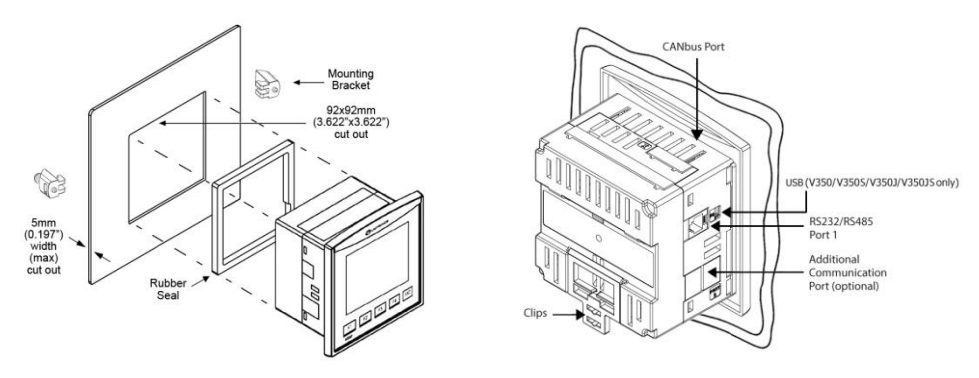

#### **V430J**

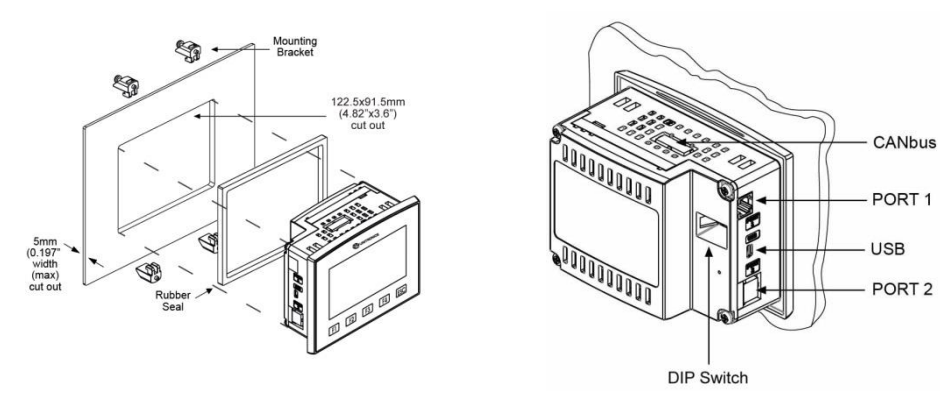

## **DIN-rail Mounting (V130/V130J/V350/V350J/V350S/V350JS )**

1. Snap the controller onto the DIN rail as shown in the figure to the right.

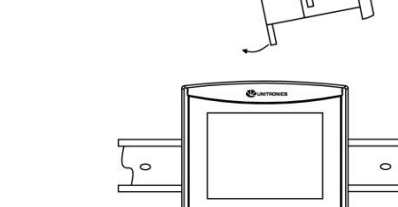

 $\sqrt{1}$  $\sqrt{1/2}$   $\sqrt{13}$  $\sqrt{14}$ 

2. When properly mounted, the controller is squarely situated on the DIN-rail as shown in the figure to the right.

35mm

 $(1.377)$ 

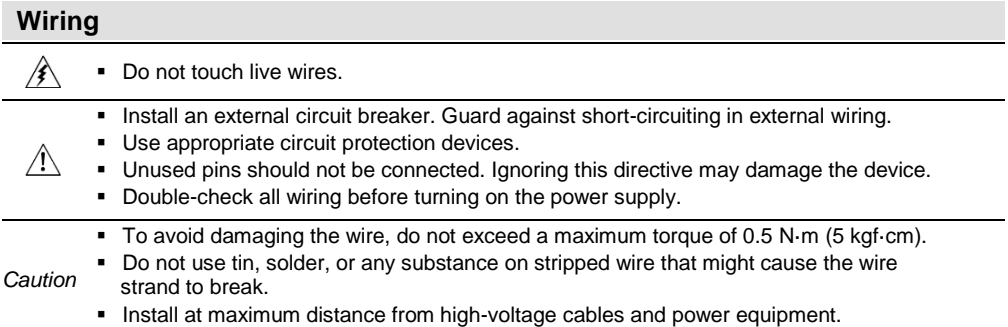

#### **Wiring Procedure**

Use crimp terminals for wiring; use  $3.31$  mm  $<sup>2</sup> - 0.13$  mm<sup>2</sup> wire (12-16 AWG):</sup>

- 1. Strip the wire to a length of  $7±0.5$ mm  $(0.270-0.300^{\circ}).$
- 2. Unscrew the terminal to its widest position before inserting a wire.
- 3. Insert the wire completely into the terminal to ensure a proper connection.
- 4. Tighten enough to keep the wire from pulling free.
	- Input or output cables should not be run through the same multi-core cable or share the same wire.
	- Allow for voltage drop and noise interference with I/O lines used over an extended distance. Use wire that is properly sized for the load.
	- The controller and I/O signals must be connected to the same 0V signal.

#### **I/Os**

**V130/V130J/V350/V350J/V350S/V350JS/V430J-TA24 models** comprise a total 12 inputs, 10 digital outputs and 2 analog outputs.

Input functionality can be adapted as follows:

All 12 inputs may be used as digital inputs. They may be wired in a group via a single jumper as either npn or pnp.

In addition, according to jumper settings and appropriate wiring:

- Inputs 5 and 6 can function as either digital or analog inputs.
- Input 0 can function as a high-speed counter, as part of a shaft-encoder, or as a normal digital input.
- Input 1 can function as either a counter reset, normal digital input, or as part of a shaft-encoder.
- If input 0 is set as a high-speed counter (without reset), input 1 can function as a normal digital input.
- Inputs 7-8 and 9-10 can function as digital, thermocouple, or PT100 inputs; Input 11 can also serve as the CM signal for PT100.

# **Input Jumper Settings**

The tables below show how to set a specific jumper to change input functionality. To access the I/O jumpers, you must open the controller according to the instructions beginning on page 12.

 $\bigwedge$ 

**Incompatible jumper settings and wiring connections may seriously damage the controller.** 

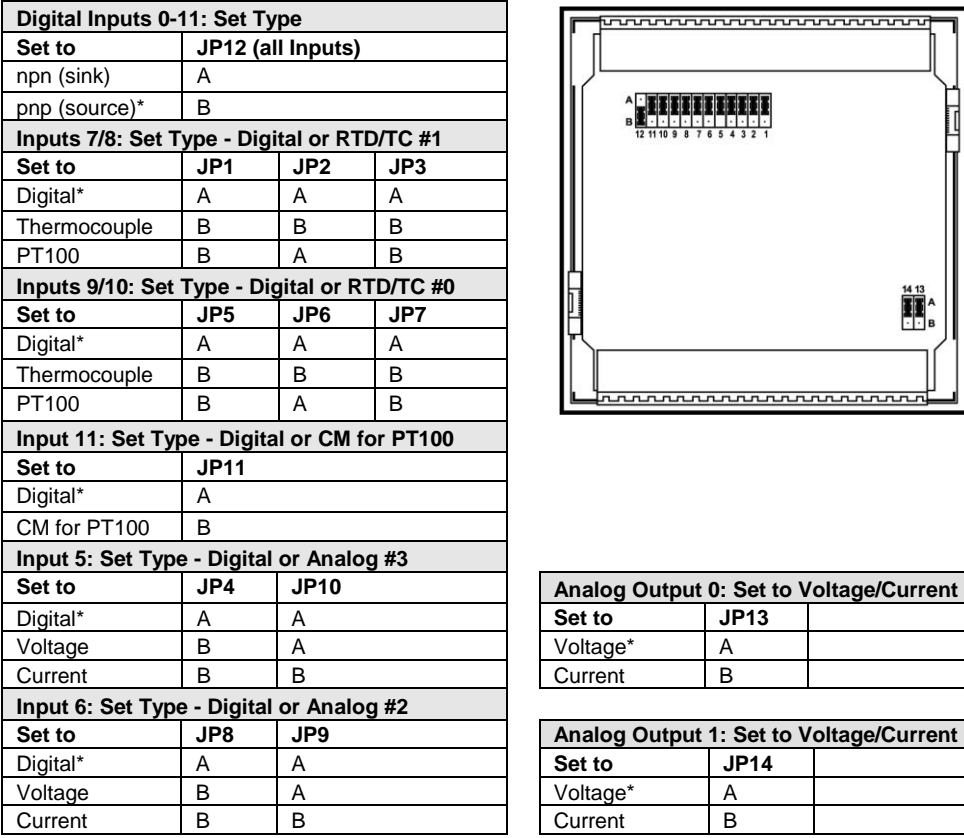

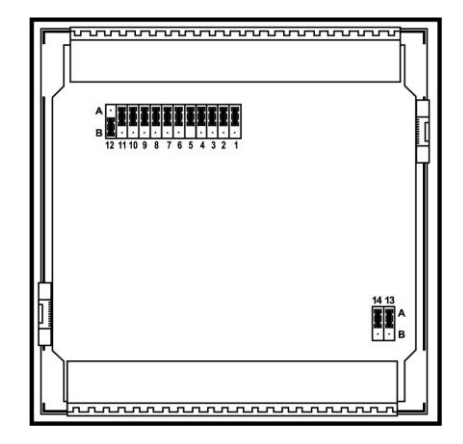

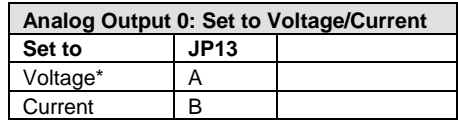

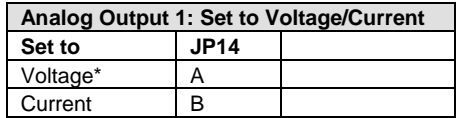

\*Default settings

## **I/O Wiring**

#### **npn (sink) Input**

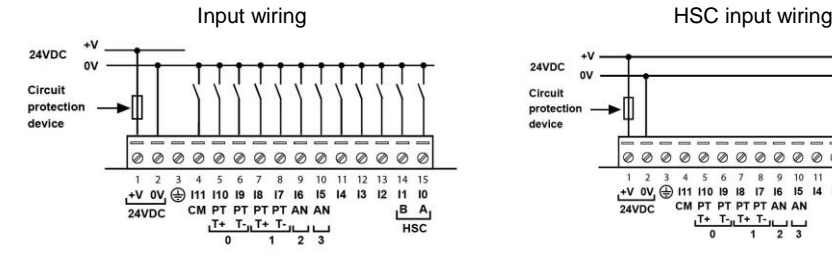

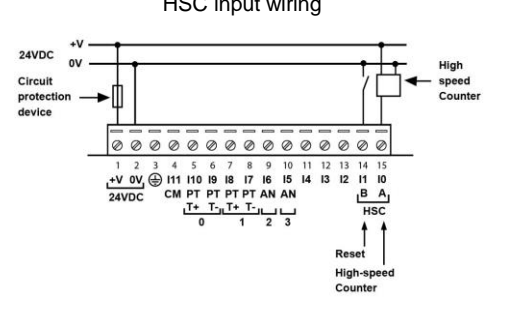

**pnp (source) Input** 

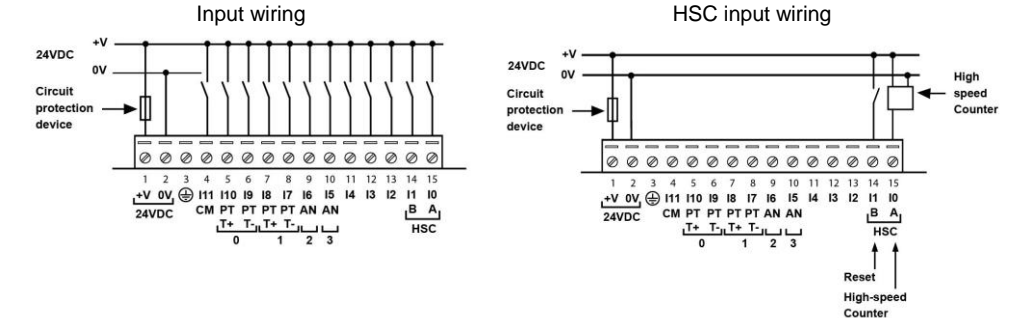

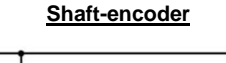

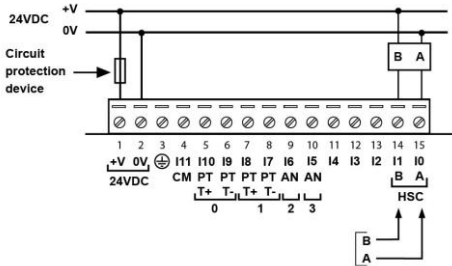

## **Analog Input**

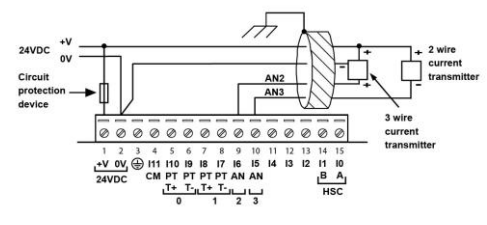

Analog input wiring, current (2/3-wire) Analog input wiring, current (4-wire), voltage

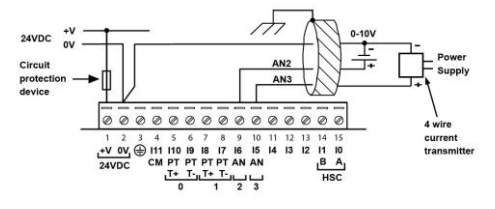

- Shields should be connected at the signal's source.
- The 0V signal of the analog input must be connected to the controller's 0V.

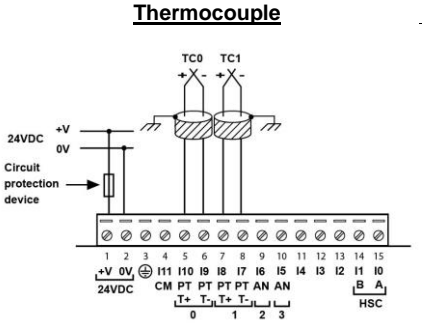

- Thermocouple 0: use Input 9 as negative input and 10 as positive.
- Thermocouple 1: use Input 7 as negative input and 8 as positive.

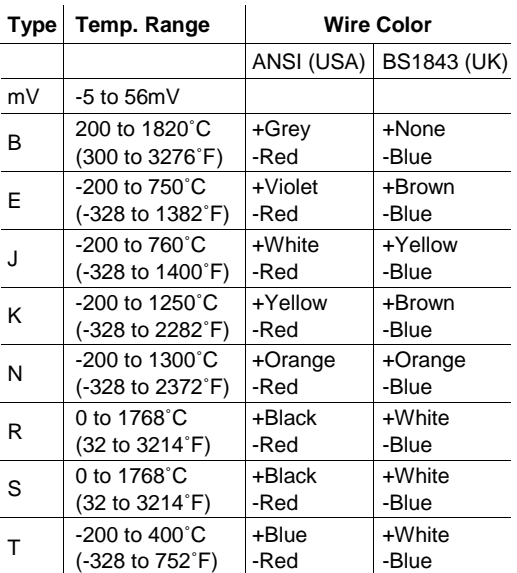

#### **RTD**

- **PT100 (Sensor 0): use Input 9 and 10, related to CM signal.**
- PT100 (Sensor 1): use Input 7 and 8, related to CM signal.
- 4 wire PT100 can be used by leaving one of the sensor leads unconnected

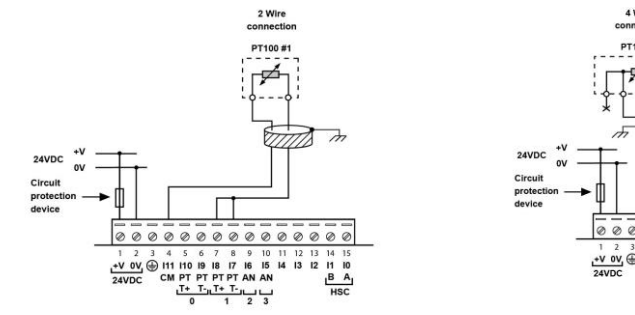

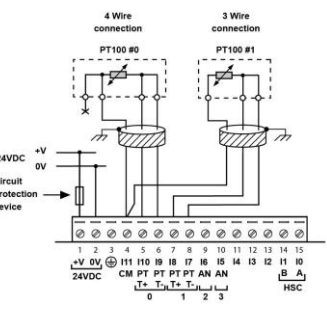

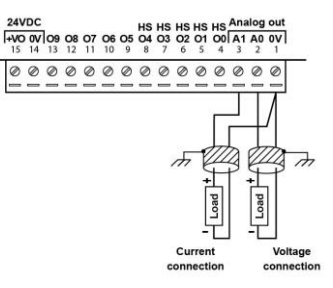

#### **Analog Outputs Transistor Outputs (pnp)**

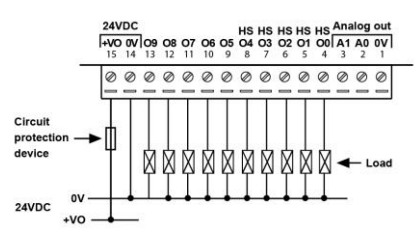

- The 0V signals of the transistor and the analog outputs must be connected to the controller's 0V.
- Outputs 0 to 4 can be used as PWM outputs.

## **Power Supply**

The controller requires an external 24VDC power supply.

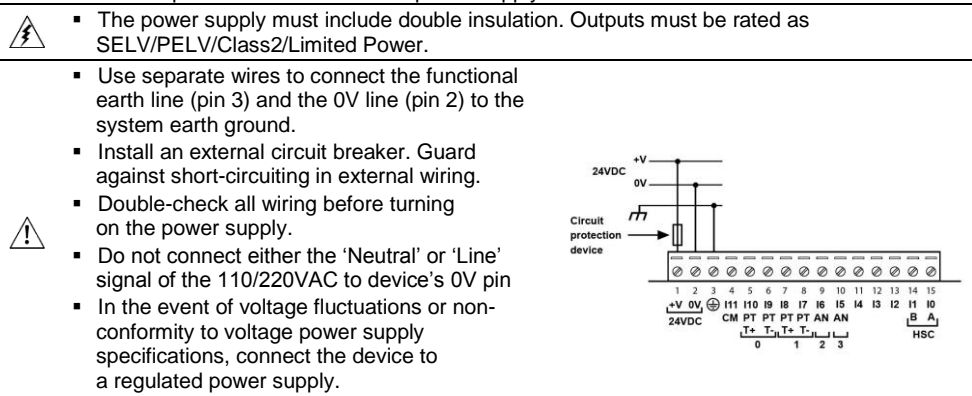

## **Earthing the PLC+HMI**

To maximize system performance, avoid electromagnetic interference by:

- Mounting the controller on a metal panel.
- Connect each common and ground connection directly to the earth ground of your system.
- For ground wiring uses the shortest and thickest possible wire.

## **Communication**

- **V130/V130J** These models comprise a built-in RS232/RS485 serial port (Port 1)
- **V350/V350S/V350J/V350JS/V430J**  These models comprise built-in ports: 1 USB and 1 RS232/RS485 (Port 1).

Note that physically connecting a PC to the controller via USB suspends RS232/RS485 communications via Port 1. When the PC is disconnected, RS232/RS485 resumes.

#### **RS232/RS485 Port**

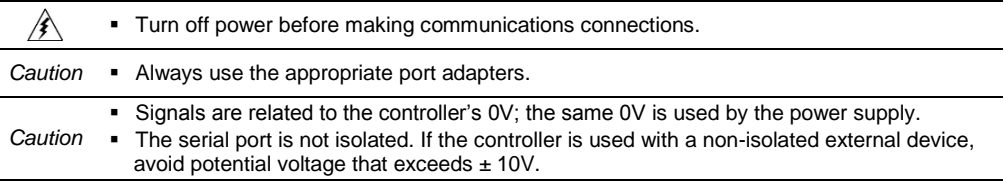

- Use RS232 to download programs from a PC, and to communicate with serial devices and applications, such as SCADA.
- Use RS485 to create a multi-drop network containing up to 32 devices.

#### **Pinouts**

The pinouts below show the PLC port signals.

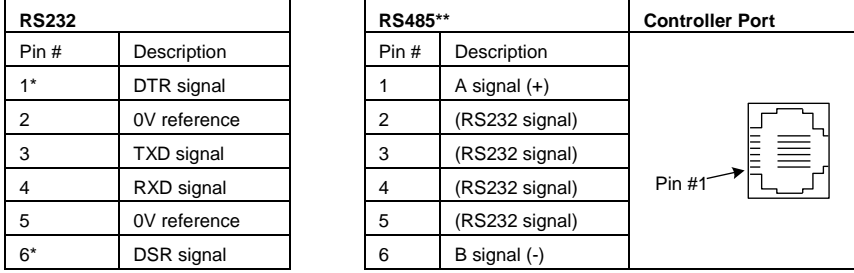

\* Standard programming cables do not provide connection points for pins 1 and 6.

\*\* When a port is adapted to RS485, Pin 1 (DTR) is used for signal A, and Pin 6 (DSR) signal is used for signal B.

Note that it is possible to establish a PC to PLC connection using RS232 even when the PLC is set to RS485 (this eliminates the need to open the controller to set jumpers).

To do so, remove the RS485 connector (pins 1 & 6) from the PLC and connect a standard RS232 programming cable.

Note that this is possible only if DTR and DSR signals of RS232 are not used (which is the standard case).

# **Setting RS232/RS485 Communication Parameters V130/V130J/V350/V350S/V350J/V350JS**

This port may be set to either RS232 or RS485 via jumper.

The accompanying figure shows the jumper factory default settings.

These jumpers may be used to:

- Set communications to RS485, by setting both COMM jumpers to '485'.
- Set RS485 termination, by setting both TERM jumpers to 'OFF'.

To access the jumpers, you must open the controller according to the instructions on page 12.

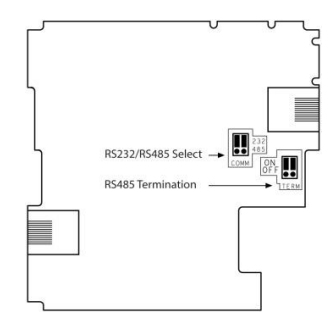

## **Setting RS232/RS485 Communication Parameters, V430J**

This port may be set to either RS232 or RS485 via DIP switches:

The table shows the DIP switches factory default settings. Use the table to adapt the settings.

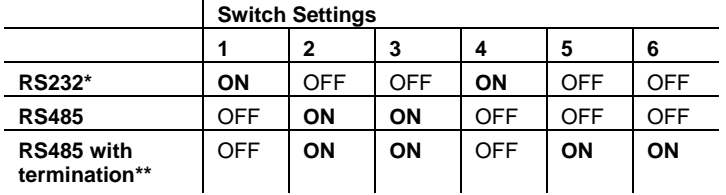

\* Default factory setting

\*\* Causes the unit to function as an end unit in an RS485 network

## **USB Port**

*Caution* The USB port is not isolated. Make sure that the PC and the controller are grounded to same potential.

The USB port may be used for programming, OS download, and PC access.

#### **Opening the Controller**

- Before performing these actions, touch a grounded object to discharge any electrostatic charge.
- Avoid touching the PCB board directly. Hold the PCB board by its connectors.
- 1. Turn off the power supply, disconnect, and dismount the controller.
- 2. The back cover of the controller comprises 4 screws, located in the corners. Remove the screws, and pull off the back cover.

## **Changing I/O Settings**

After opening the controller and exposing the I/O board, you can change the jumper settings according to the table shown above.

#### **Changing Communication Settings (V130/V130J/V350/V350S/V350J/V350JS Only)**

- 1. To access the communication jumpers, hold the I/O PCB board by its top and bottom connectors and steadily pull the board off.
- 2. Locate the jumpers, and then change the settings as required, according to the jumpers' settings shown on page 11.

#### **Closing the Controller**

- 1. Gently replace the board. Make certain that the pins fit correctly into their matching receptacle. Do not force the board into place; doing so may damage the controller.
- 2. Replace the back cover of the controller and fasten the corner screws.

#### **Note that you must replace the back cover securely before powering up the controller.**

The information in this document reflects products at the date of printing. Unitronics reserves the right, subject to all applicable laws, at any time, at its sole discretion, and without notice, to discontinue or change the features, designs, materials and other specifications of its products, and to either permanently or temporarily withdraw any of the forgoing from the market.

All information in this document is provided "as is" without warranty of any kind, either expressed or implied, including but not limited to any implied warranties of merchantability, fitness for a particular purpose, or non-infringement. Unitronics assumes no responsibility for errors or omissions in the information presented in this document. In no event shall Unitronics be liable for any special, incidental, indirect or consequential damages of any kind, or any damages whatsoever arising out of or in connection with the use or performance of this information.

The tradenames, trademarks, logos and service marks presented in this document, including their design, are the property of Unitronics (1989) (R"G) Ltd. or other third parties and you are not permitted to use them without the prior written consent of Unitronics or such third party as may own them

 **DOC13032-D7 02/16**